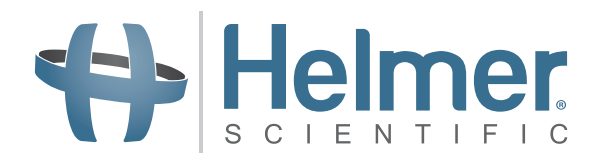

# **Access Control Keypad**

### **User Guide**

For Helmer Horizon Series™ Products

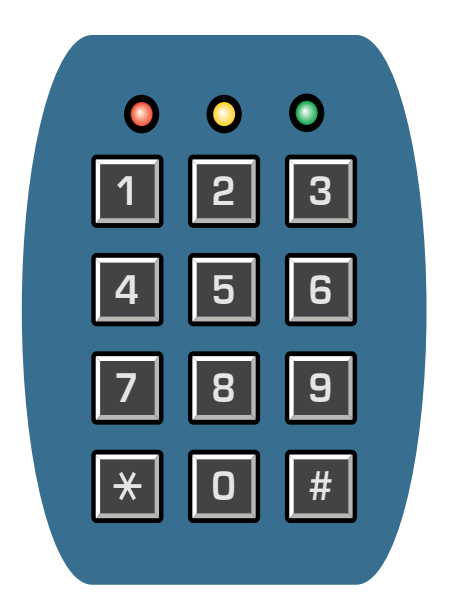

## **Document History**

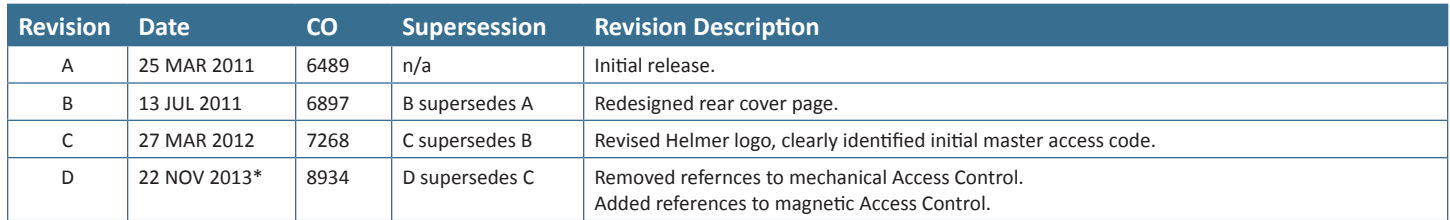

\* Date submitted or change order review. Actual release date may vary.

## **Contents**

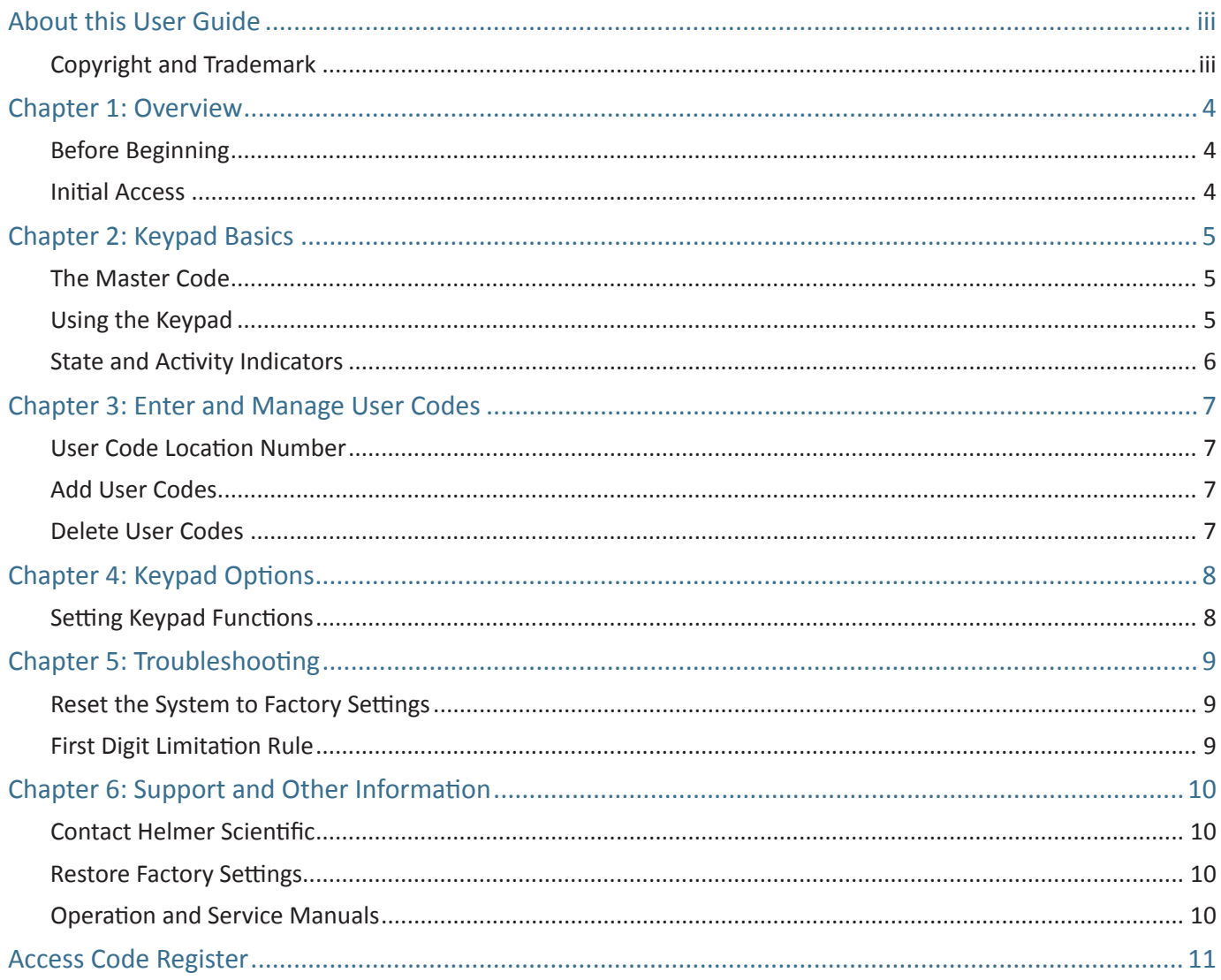

## <span id="page-3-0"></span>**About this User Guide**

The Access Control Keypad user guide provides information about use of the optional keypad installed in Helmer Horizon Series™ products. For general use of Helmer equipment, refer to the operation and service manuals for the equipment on which the keypad is installed.

### **Copyright and Trademark**

Helmer® and Horizon Series™ are registered trademarks or trademarks of Helmer, Inc. in the United States of America. Copyright © 2013 Helmer, Inc.

Helmer, Inc., doing business as (DBA) Helmer Scientific and Helmer.

## <span id="page-4-0"></span>**Chapter 1: Overview**

The Access Control Keypad provides fail-secure digital keypad access. In the event of a power loss, the state of the magnetic lock does not change and the non-volatile memory ensures data is not lost. The keypad allows up to 100 individual user codes, which can be entered and deleted individually, or cleared all at once. Keypad options include: sound preferences, door open timer, and security responses for invalid code entry.

### **Before Beginning**

The Access Control Keypad was pre-programmed by Helmer at the factory. It was shipped with a preset master code (0000) that will be used initially to program the keypad and enter user access codes. The master code can also be used to release the door lock.

**Note**: There is a lock override key on Helmer equipment. The key disconnects power to the magnetic lock, allowing users to access the contents of the cabinet. A keyed mechanical lock is provided on the door to allow secure access if the magnetic lock is overridden. In the even of an AC power failure, the magnetic lock override key should be switched to the override position and the mechanical key lock should be used to provide secure access until AC power is restored.

▶ Refer to the operation manual for detailed instructions on using the Access Control lock under normal conditions and during an AC power failure.

#### **Initial Access**

Prior to programming user codes in the Access Control Keypad, the master code can be used to release the door lock.

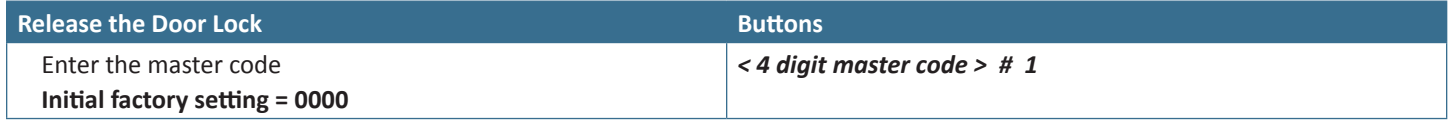

**Note**: The master code should be changed to prevent unauthorized user code setup. The master code can not be deleted.

## <span id="page-5-0"></span>**Chapter 2: Keypad Basics**

### **The Master Code**

The master code is used to enter programming mode. It can also be used to release the door lock (before other user codes have been entered). The master code must be entered before user codes can be added.

The default master code is 0000.

**Note**: The master code should be changed to prevent unauthorized user code setup. The master code can not be deleted.

**!** *Caution: If the master code is lost, the door must be removed to reset the system. All codes and settings must be re-entered.*

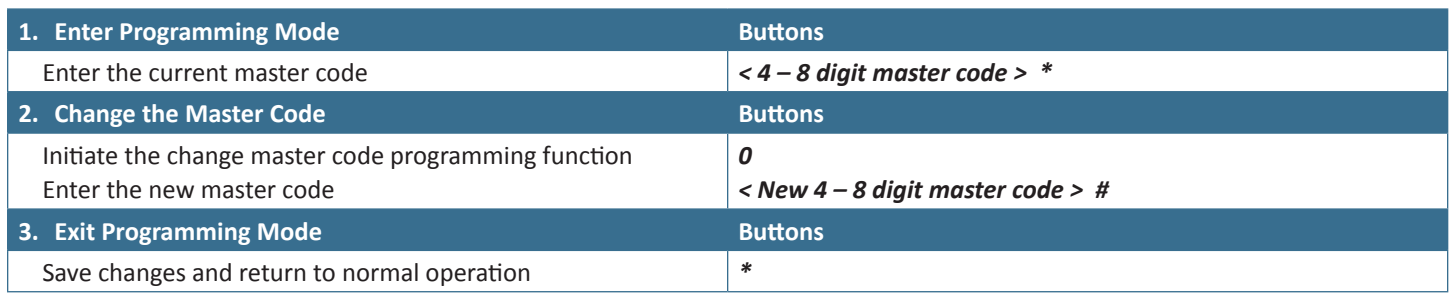

▶ See "Chapter 3: Enter and Manage User Codes" for instructions in creating user access codes.

### **Using the Keypad**

Commands are entered directly into the keypad. If an entry was incorrect, cancel it by pressing the **#** key, or wait 10 seconds and retry.

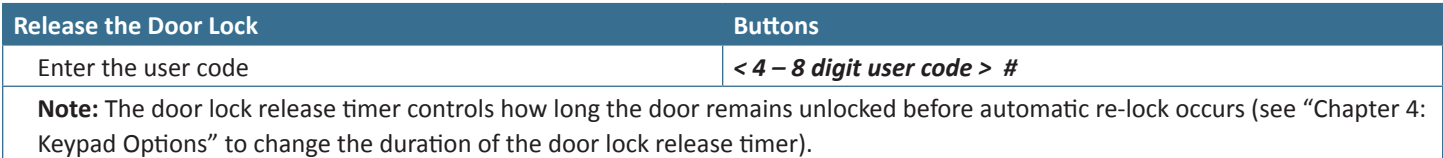

### <span id="page-6-0"></span>**State and Activity Indicators**

The red, yellow, and green LED lights at the top of the keypad show door lock state and keypad activity. Sound signals occur with keypad activity and door lock operation.

**Note**: Keypad activity and door lock sounds can be enabled or disabled.

▶ See "Chapter 4: Keypad Options, Sound Preferences" for instructions in setting sound indicators.

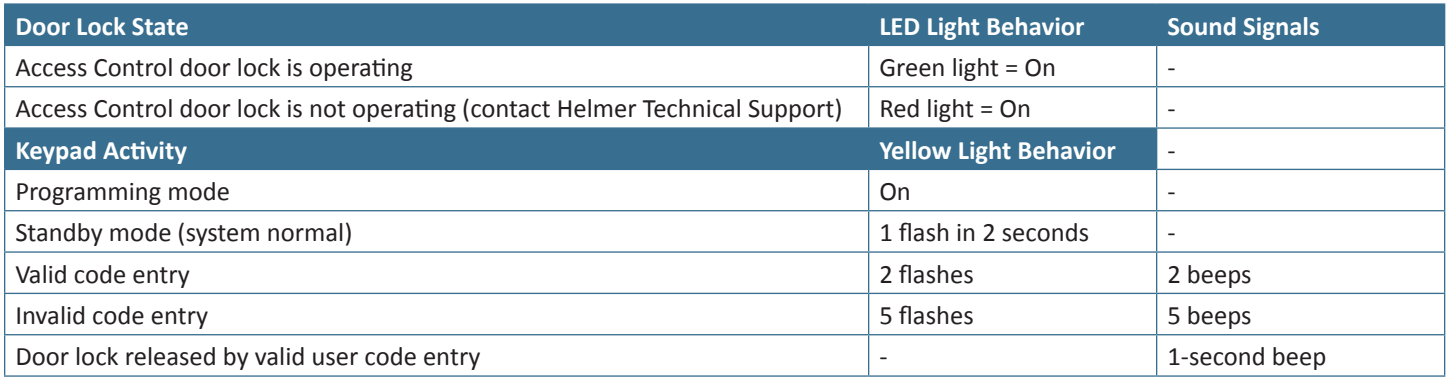

## <span id="page-7-0"></span>**Chapter 3: Enter and Manage User Codes**

On first use of the Access Control Keypad (or after a reset procedure), user codes must be entered. User codes are changed, added, and deleted with simple commands. Up to 100 user codes can be programmed. A unique user code can not be assigned more than once.

**Note:** The Access Code Register sheet at the end of this user guide may be used to record user data.

#### **User Code Location Number**

Each user code is stored in a specific addressed internal memory location (numbers 00–99). To delete a single user code, it is not necessary to know the user code number, however the location number must be known.

Each user code location number must be recorded. Keep a record of the location number with the user name.

#### **Valid User Codes**

- Each user code must be a  $4 8$  digit number
- Digits can be repeated, for example: 2225
- A first digit limitation rule disallows two similar user codes (see "Chapter 5: Troubleshooting, First Digit Limitation Rule")

### **Add User Codes**

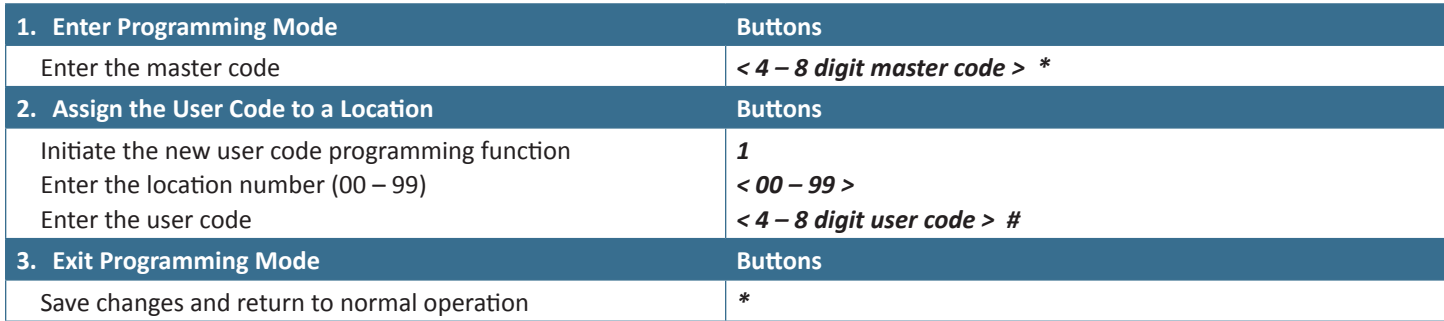

#### **Delete User Codes**

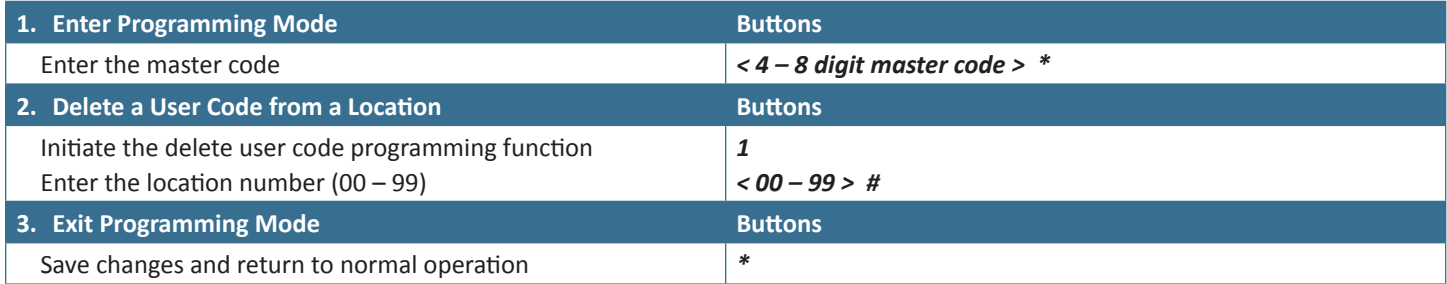

**Note:** To delete all user codes at once, perform a reset procedure (see "Chapter 5: Troubleshooting, Reset the System to Factory Settings"). The reset procedure will also clear keypad options, which must be re-entered. If a small number of user codes are to be deleted, it is recommended that they be deleted individually using the delete user command.

## <span id="page-8-0"></span>**Chapter 4: Keypad Options**

On first use of the Access Control Keypad (or after a reset procedure), set the keypad options. Program commands directly into the keypad. Make continuous entries until complete. If an entry was incorrect, cancel it by pressing the **#** key, or wait 10 seconds and retry.

### **Setting Keypad Functions**

**Note:** Some, all, or none of the following procedures may be used when setting keypad functions.

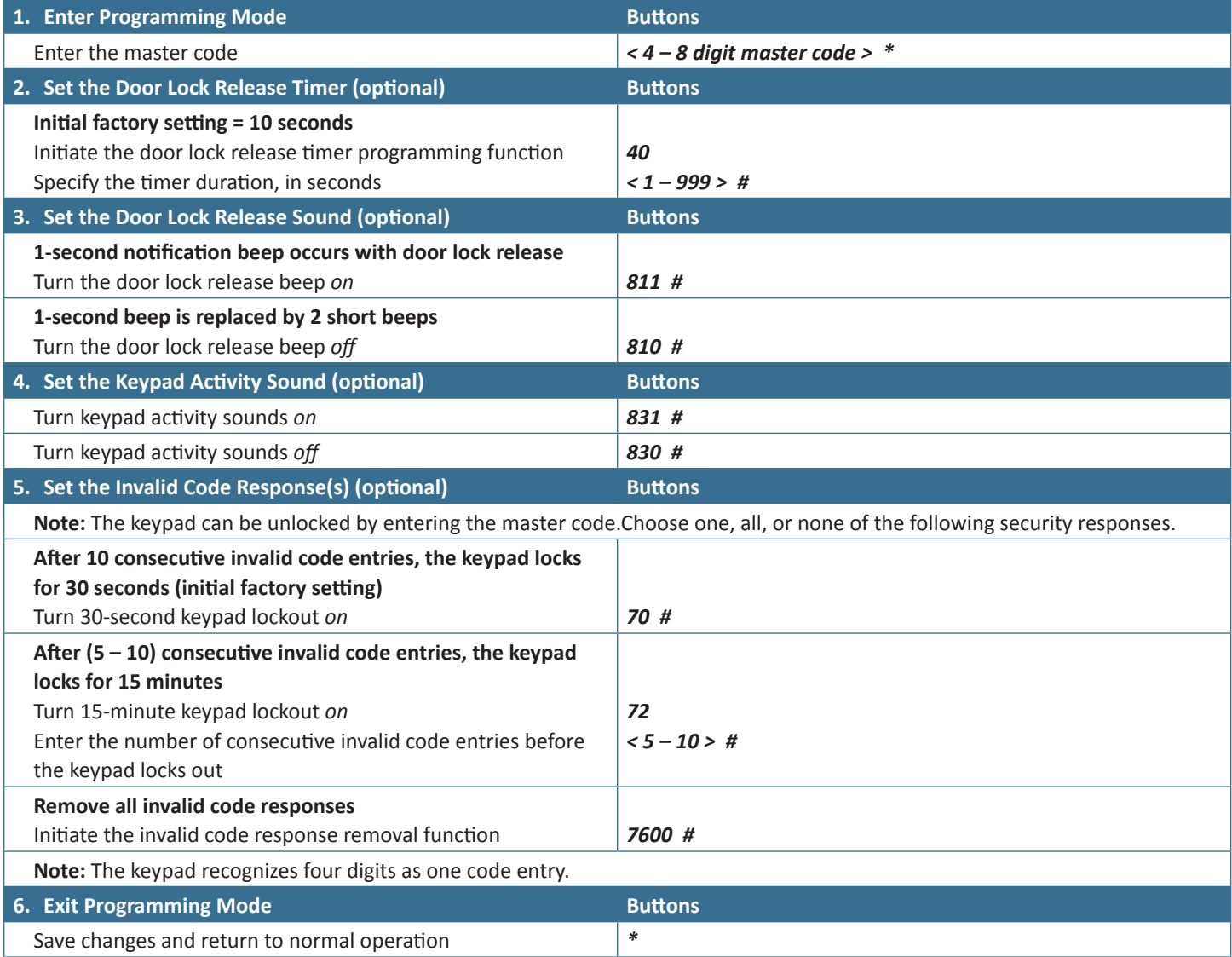

## <span id="page-9-0"></span>**Chapter 5: Troubleshooting**

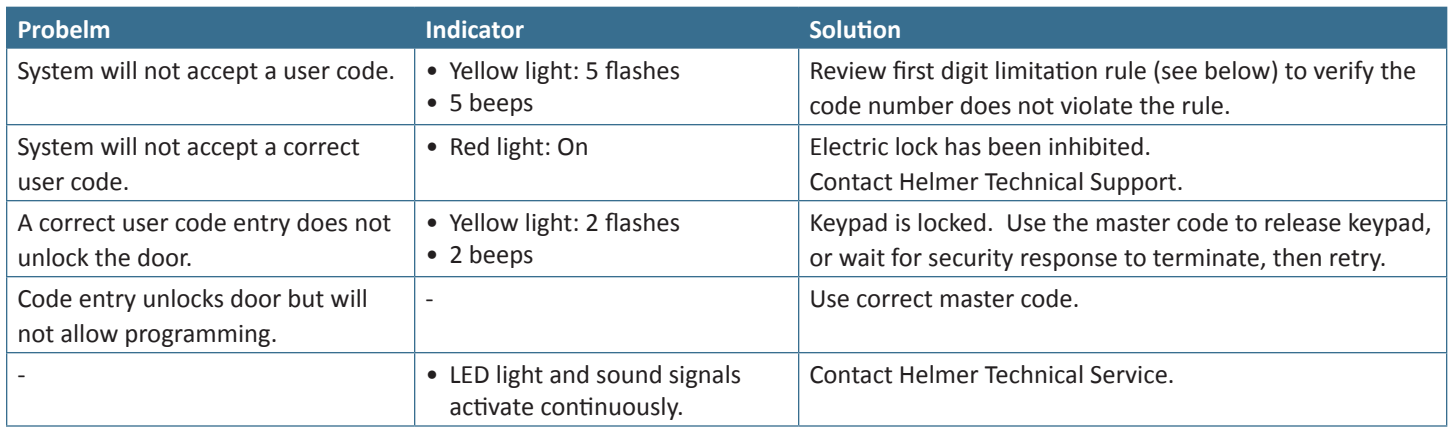

### **Reset the System to Factory Settings**

The Access Control Keypad was pre-programmed by Helmer at the factory. Use this reset procedure to clear all postfactory programming and return to the factory-originated condition. User codes and keypad options must be re-entered. Only the master code will be retained.

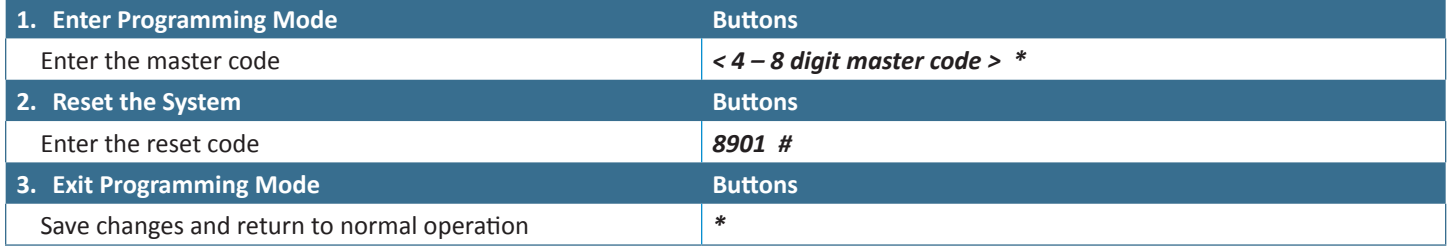

**Note**: The system takes three seconds to reset itself after the command code is entered. Do not enter any other codes until the reset procedure is complete (wait to hear two confirmation beeps).

### **First Digit Limitation Rule**

The first digit limitation rule is a programming security requirement that disallows two similar user codes. To determine which two codes are disallowed, use the example below.

**Example:**

After entering the first user code, two subsequent user codes will have a ±2 first digit limitation based on the **first digit** of the **first user code**.

If the first user code = 5678, using the first digit number: 5 + 2 = **7**, and 5 - 2 = **3**.

The following user codes would not be accepted by the keypad: 7678, and 3678 (only these two codes are disallowed).

## <span id="page-10-0"></span>**Chapter 6: Support and Other Information**

### **Contact Helmer Scientific**

U.S. and Canada Technical Service service@helmerinc.com Customer Service sales@helmerinc.com

HELMER SCIENTIFIC 14395 Bergen Boulevard Noblesville, IN 46060 USA

PH +1.317.773.9073 FX + 1.317.773.9082 Toll Free 800.743.5637 (U.S. and Canada)

www.helmerinc.com

Outside U.S. and Canada Contact your distributor or intlsales@helmerinc.com

#### **Restore Factory Settings**

> See "Chapter 5: Troubleshooting, Reset System to Factory Settings"

#### **Operation and Service Manuals**

**Note:** Refer to the CD shipped with the product. Manuals are also available at www.helmerinc.com

## <span id="page-11-0"></span>**Access Code Register**

Records for individual access accounts should be recorded in the chart below. This page may be reproduced if additional access codes are registered.

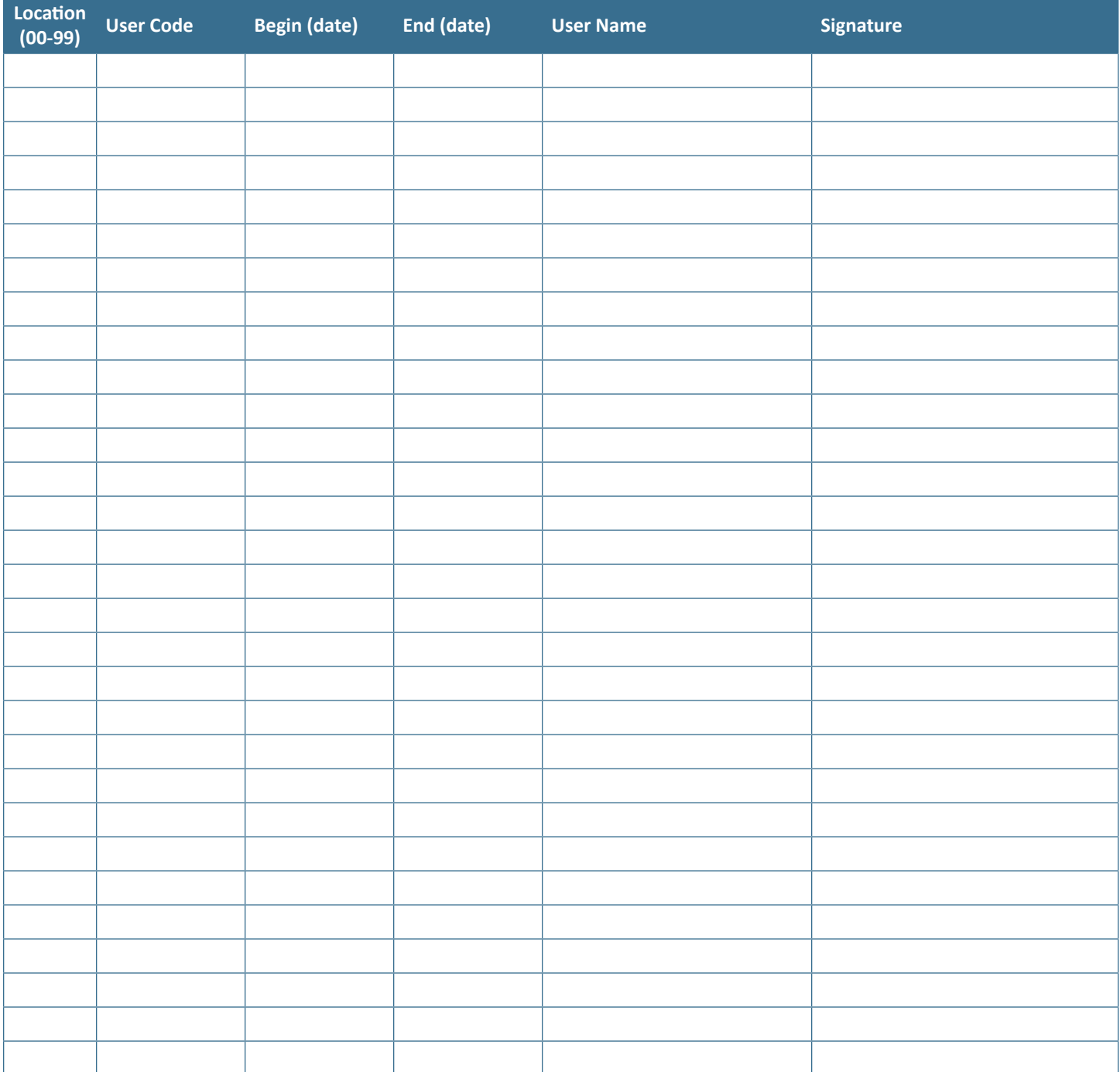

HELMER SCIENTIFIC 14400 Bergen Boulevard Noblesville, IN 46060 USA

PH +1.317.773.9073 FX +1.317.773.9082

www.helmerinc.com **360141-1/D**

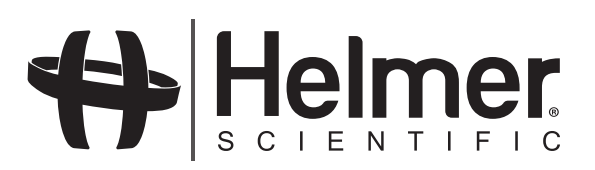